# PANDUAN MENJAWAB UJIAN APTITUD APEL

**SISTEM ODL UTM**

**PUSAT APEL UTM**

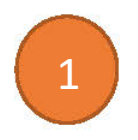

#### Log masuk ke dalam Sisten ODL System: <https://apelexam.utm.my/22231/index.php>

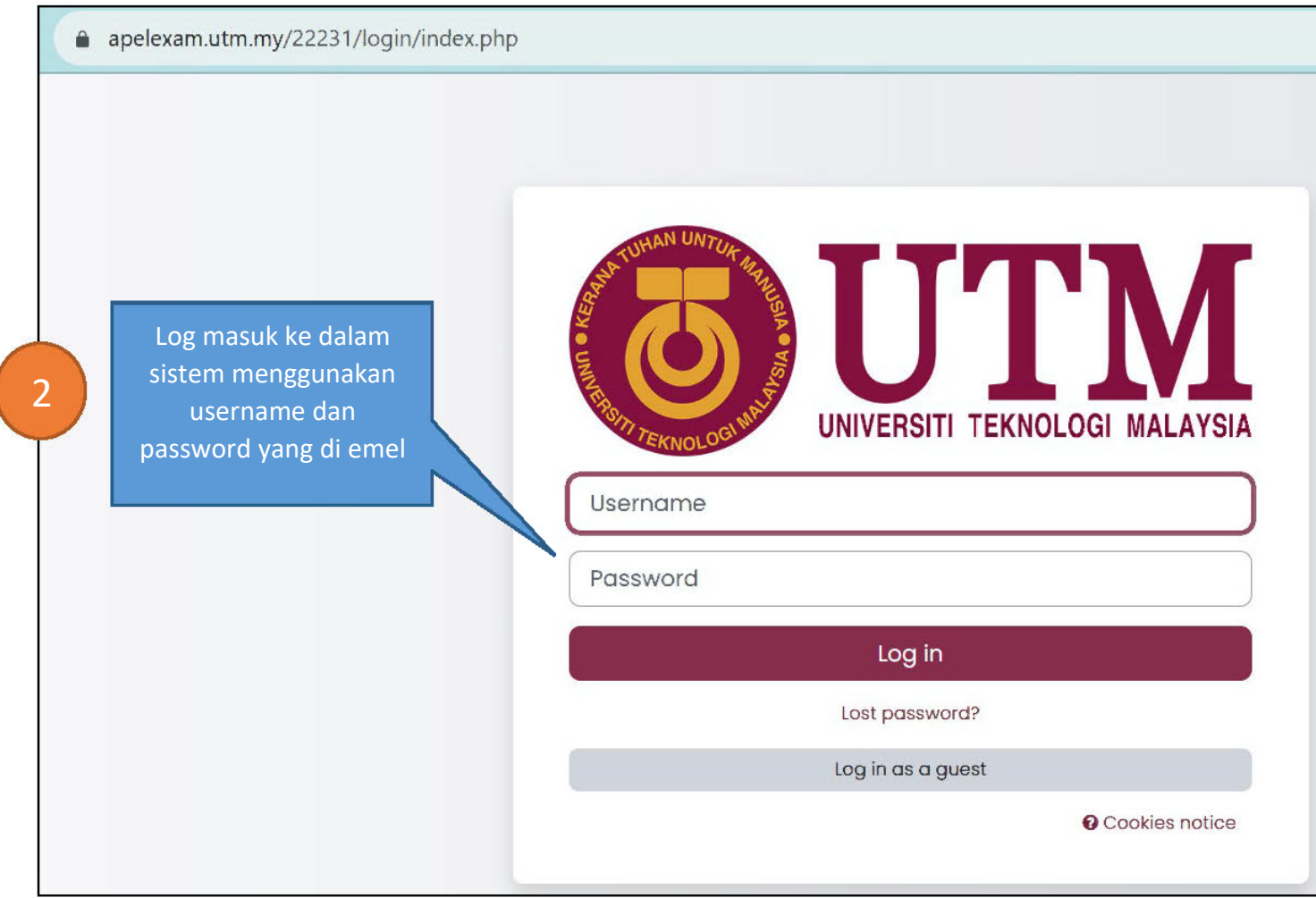

### 8 Klik pada ujian aptitud yang telah didaftar

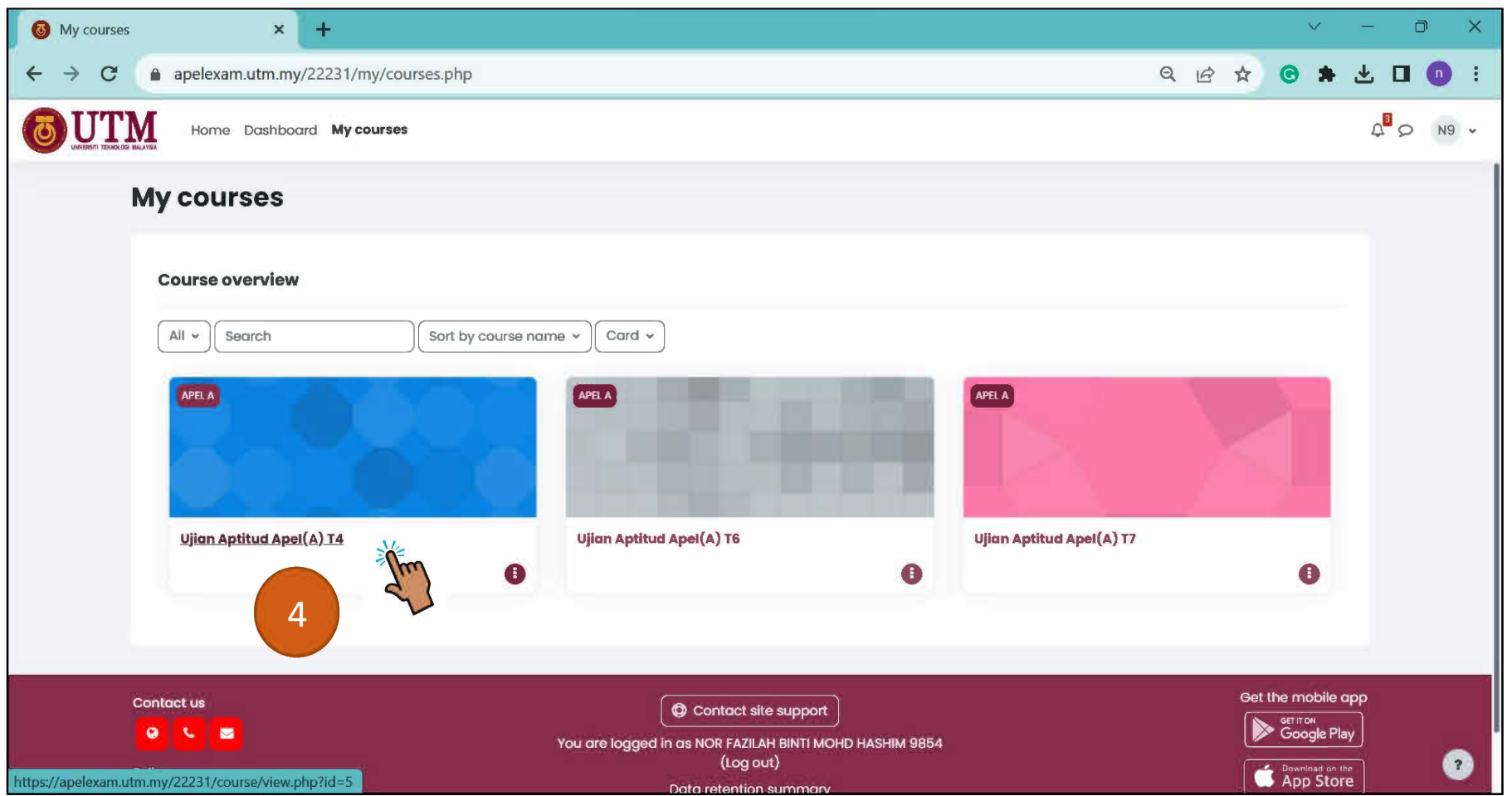

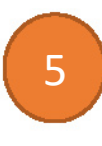

 Nama calon akan papar di *dashboard* selepas log masuk. Semak dan pastikan anda mengambil tahap ujian yang betul.

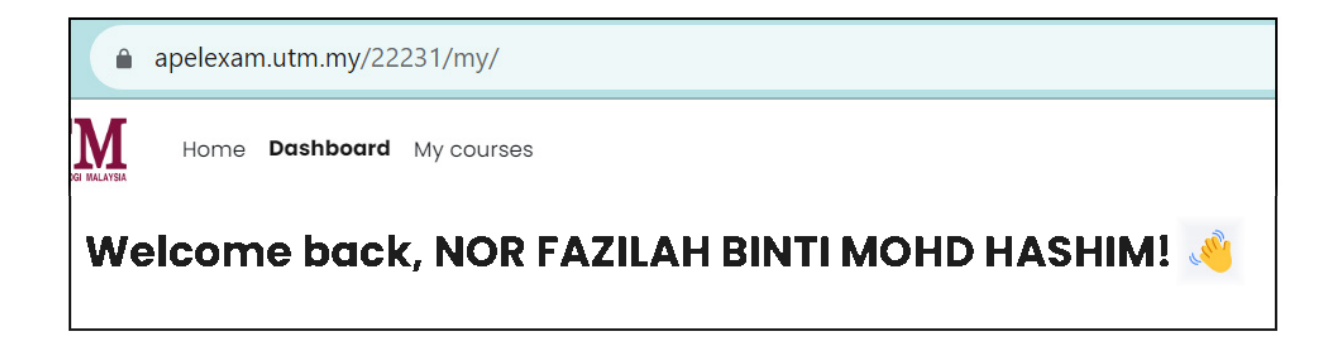

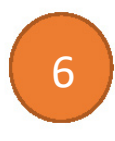

### Sila baca garis panduan menjawab ujian aptitud

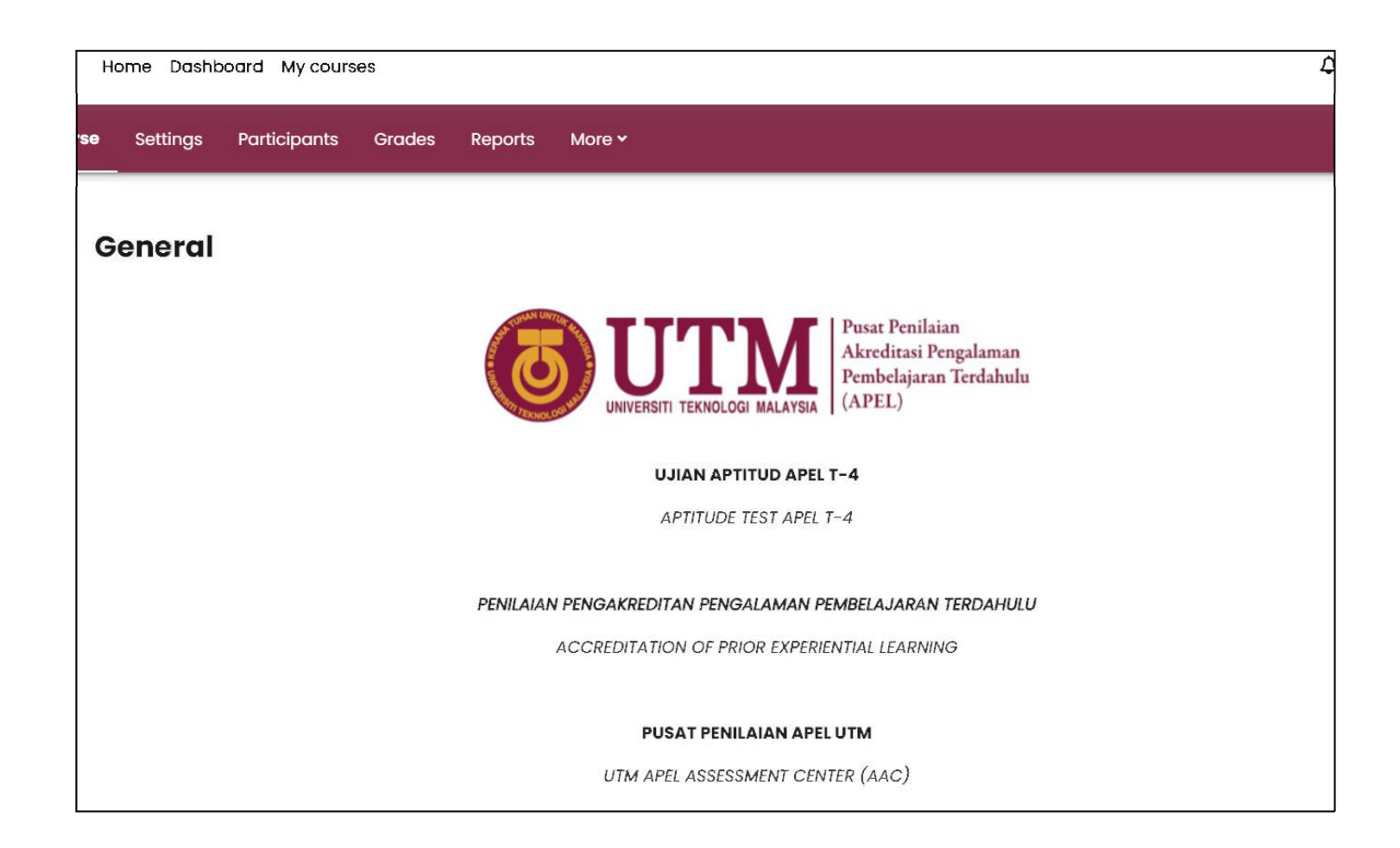

GARIS PANDUAN BAGI UJIAN APTITUD APEL T-4

1. Calon APEL diwajibkan menjawab SEMUA soalan dalam masa yang ditetapkan dan pemberian markah adalah berdasarkan jawapan yang diberi oleh calon.

2. Peruntukan masa menjawab bagi Ujian Aptitud APEL T4 adalah 2 jam. Terdapat Sela masa tambahan sebanyak 2 minit pada setiap komponen ujian.

3. Peruntukan masa bagi setiap komponen adalah seperti berikut:

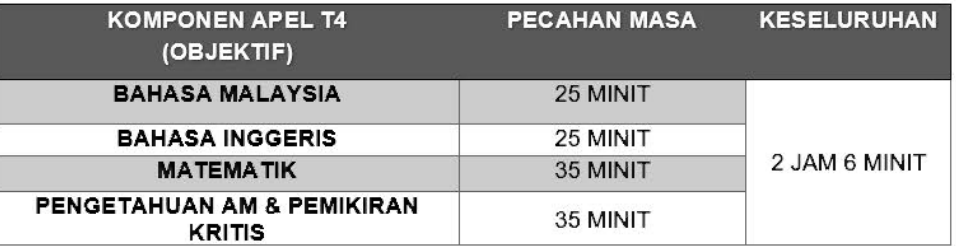

\*\* 2 JAM ujian + 6 minit sela masa antara komponen ujian

4. Penggunaan telefon bimbit adalah DILARANG. Calon dikehendaki mematikan segala peranti peribadi dan menyerahkan kepada Pengawas Peperiksaan sebelum memulakan ujian.

5. Sekiranya terdapat masalah internet atau komputer, calon harus log masuk semula dengan segera dan tiada tambahan masa diberikan.

6. Sebarang masalah teknikal dalam mengemukakan jawapan secara dalam talian perlu dimaklumkan kepada pengawas dengan kadar segera. Sebarang rayuan untuk peperiksaan semula tidak akan dilayan.

7. Pengawas mempunyai kuasa untuk membatalkan peperiksaan jika mendapati ada sebarang tingkah laku yang meragukan pada calon.

8. Calon diwajibkan untuk mengisi Online Aptitude Test Consent Form sebagai bukti calon telah membaca dan memahami secara jelas segala prosedur, syarat dan peraturan peperiksaan secara dalam talian.

8

Klik pada *Aptitude Test Consent Form* tanda setuju dengan garis panduan yang ditetapkan dan klik '*yes*'

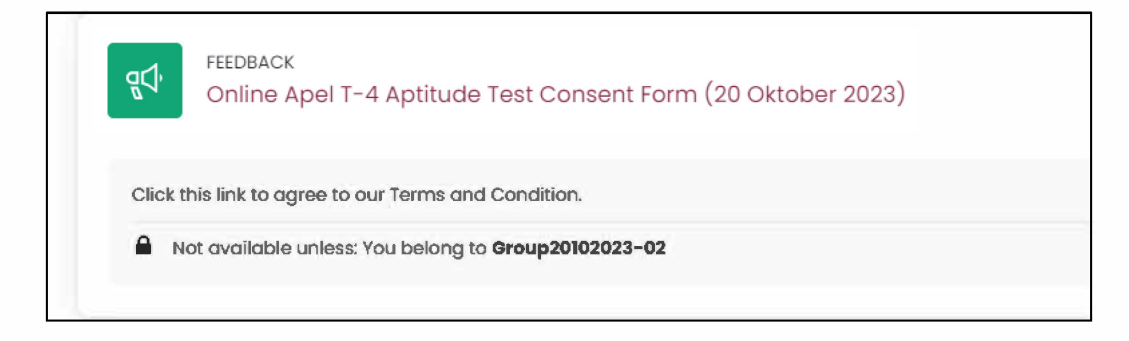

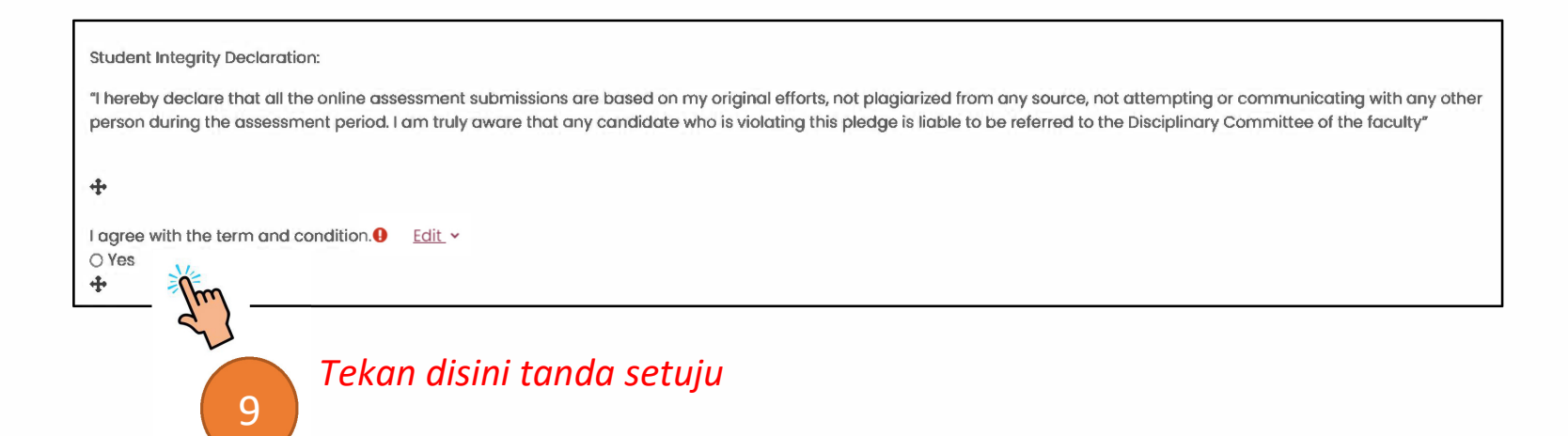

10

 Setiap topik akan di papar pada skrin (Bahagian A ke D). Klik mengikut turutan untuk mula menjawab, pautan bagi setiap topik akan di aktifkan mengikut masa ujian yang telah ditetapkan bagi setiap bahagian.

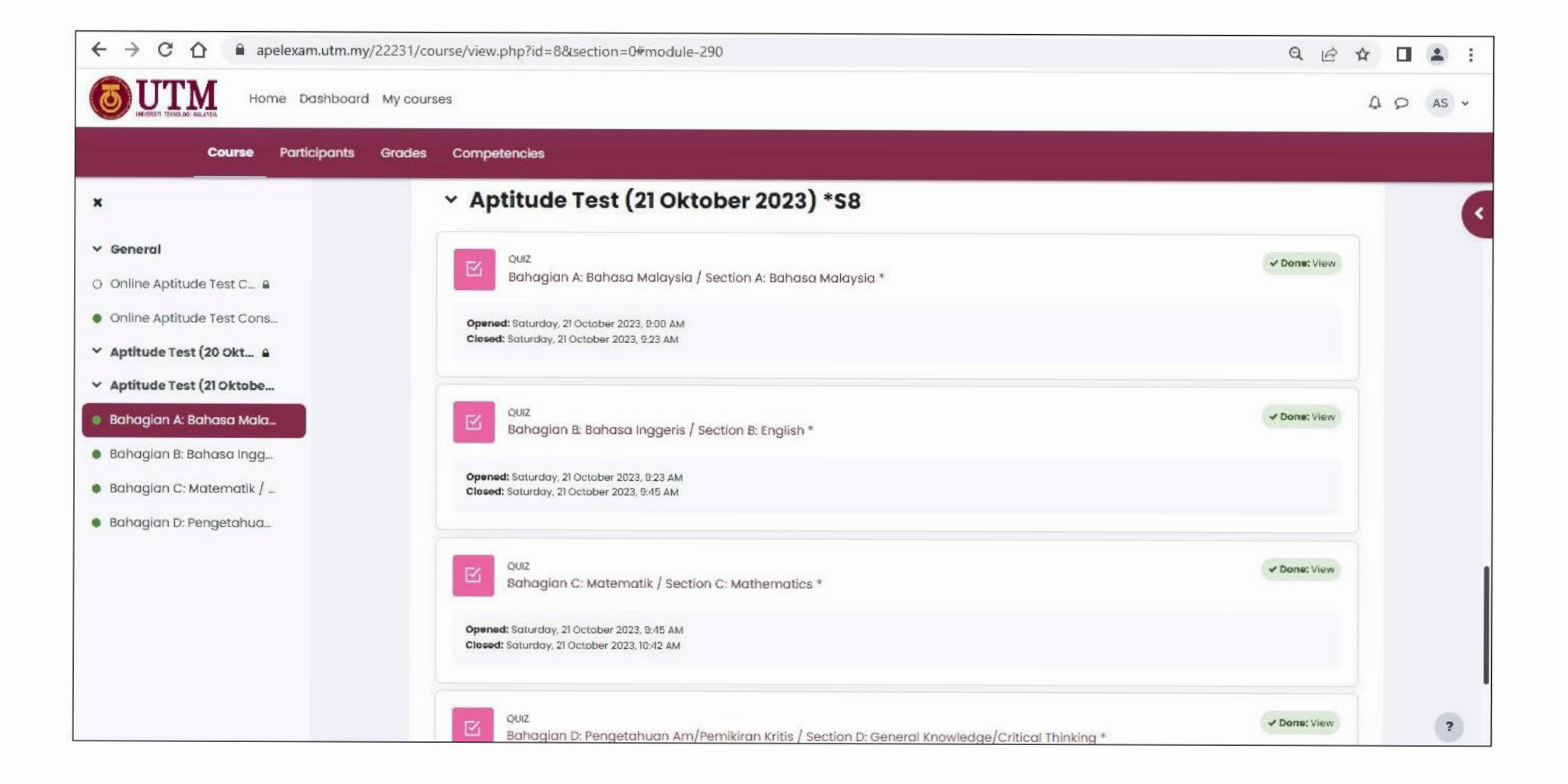

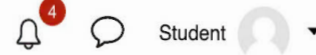

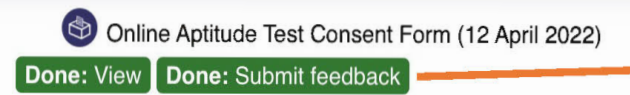

Click this link to agree to our Terms and Condition.

Notifikasi bertukar warna hijau dan tertera "Done: Submit Feedback" menandakan calon telah menghantar "Online Aptitude Test Consent Form"

#### **Aptitude Test (Set 02) – 12 April 2022**

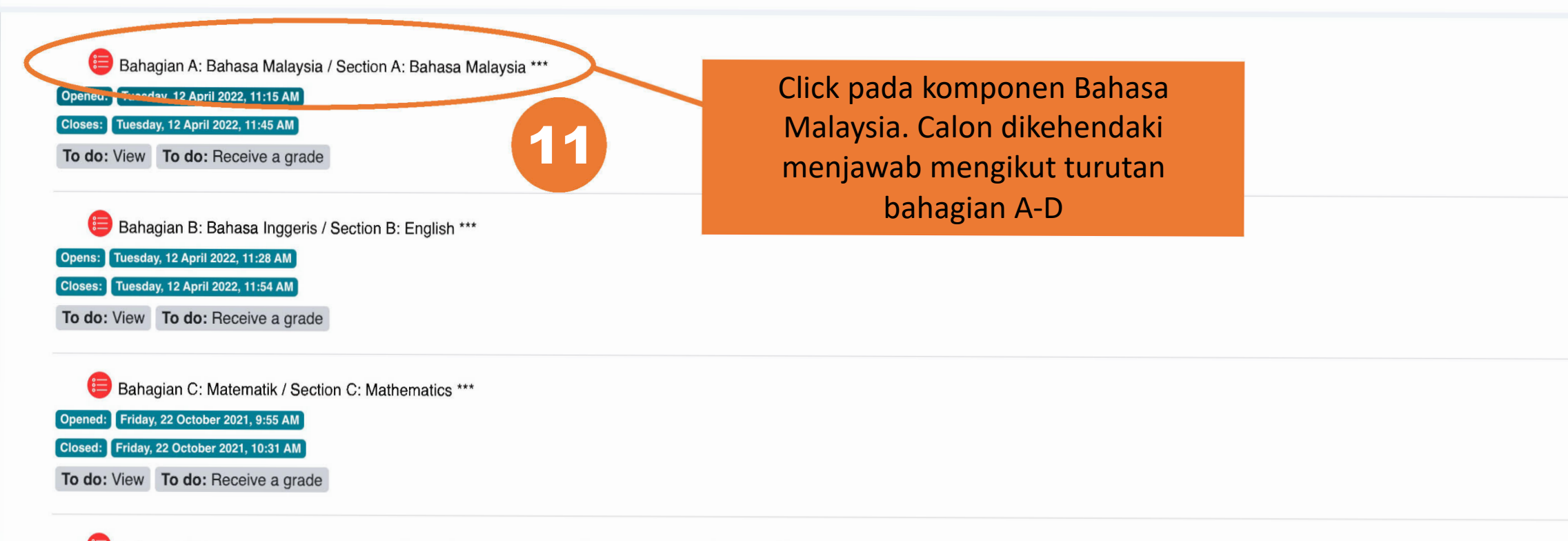

Bahagian D: Pengetahuan Am/Pemikiran Kritis / Section D: General Knowledge/Critical Thinking \*\*\*

Friday, 22 October 2021, 10:32 AM

Friday, 22 October 2021, 11:08 AM

To do: View To do: Receive a grade

#### Bahagian A: Bahasa Malaysia / Section A: Bahasa Malaysia \*\*\*

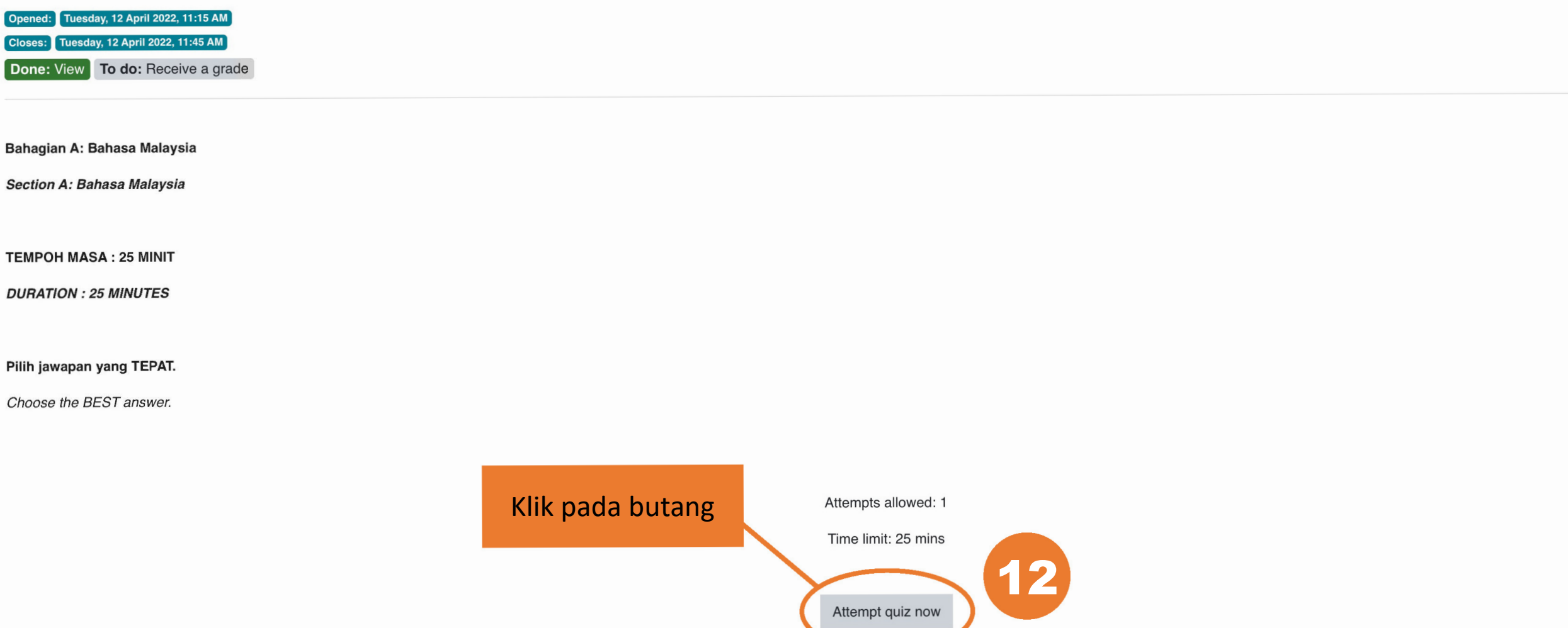

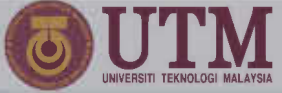

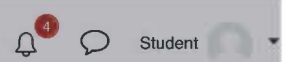

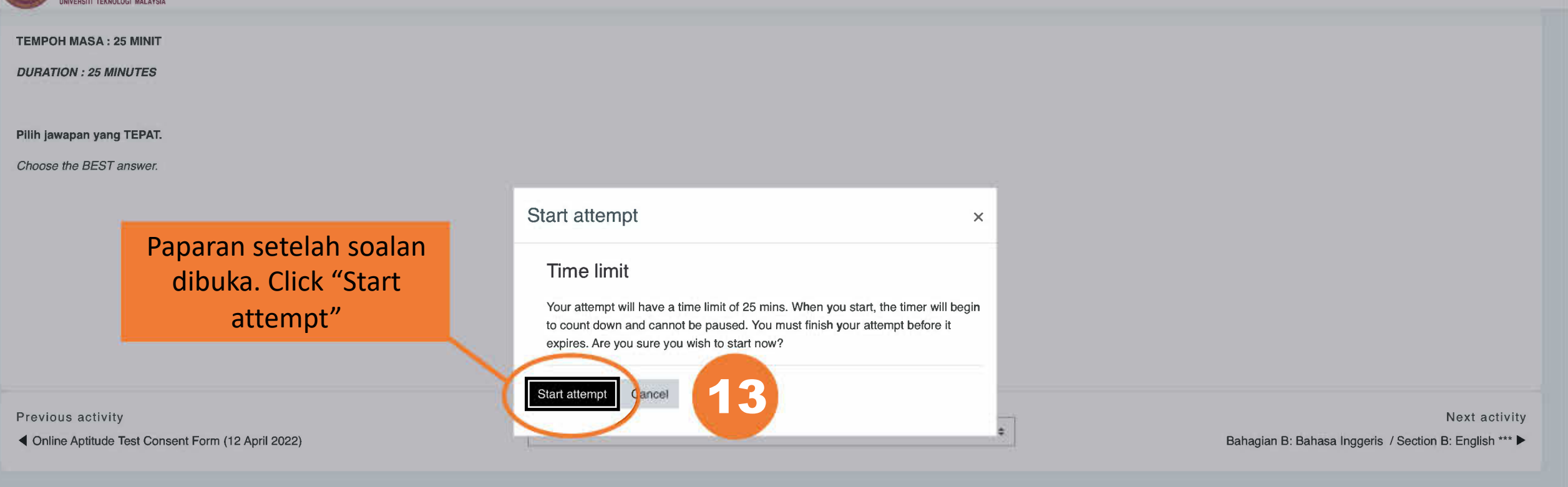

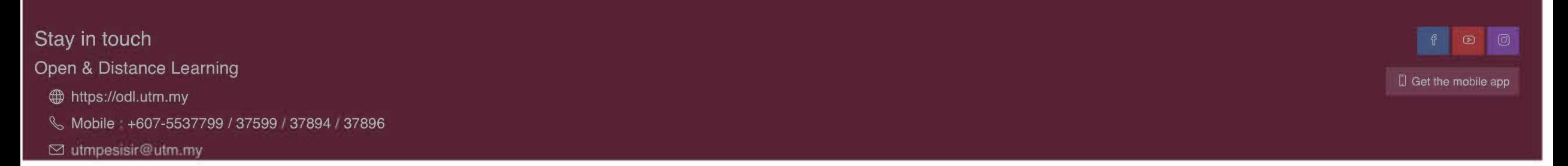

# Ujian Aptitud Apel(A) T6

Bahagian A: Bahasa Malaysia / Section A: Bahasa Malaysia \*\*\* Dashboard My courses  $APEL(A) - T6$ Aptitude Test \*\*\*

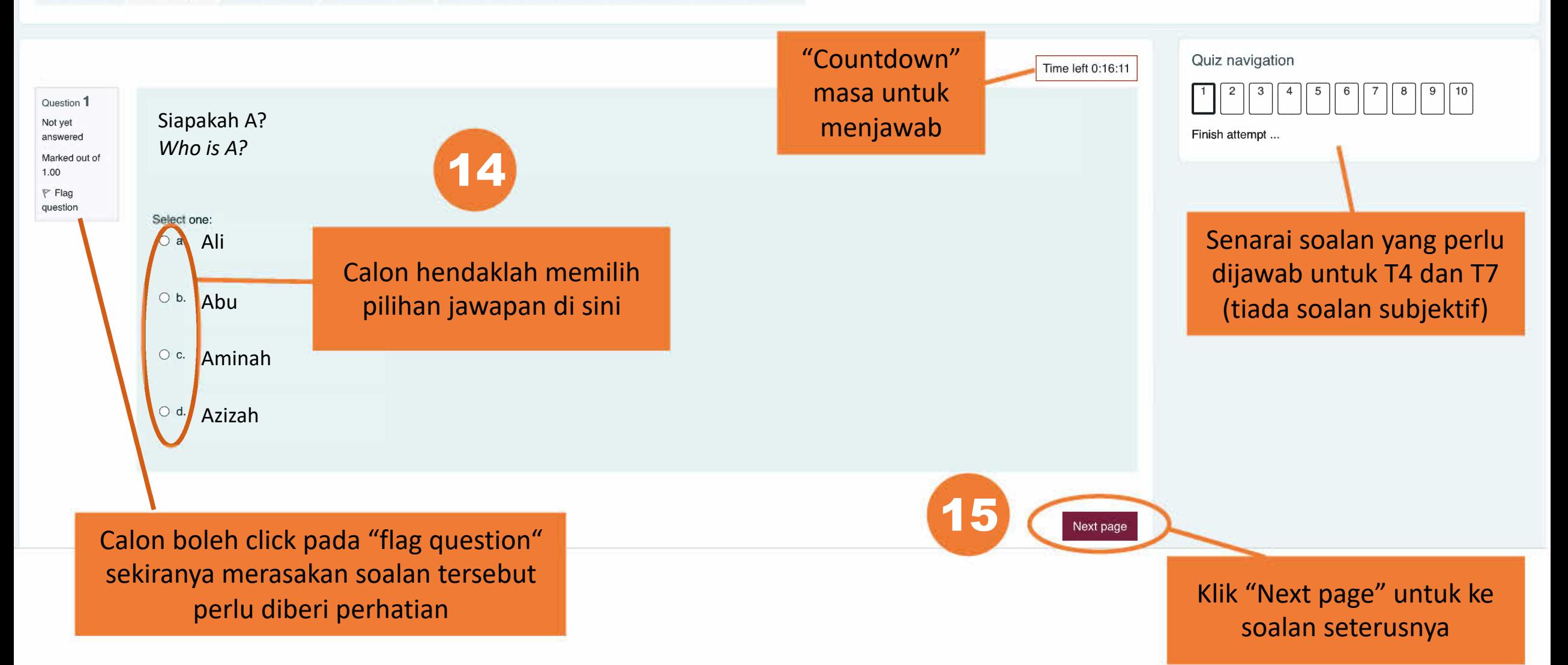

## Ujian Aptitud Apel(A) T7

Dashboard My courses

 $APEL(A) - T7$ 

Aptitude Test (12 April 2022) \*S7

Bahagian D: Pengetahuan Am/Pemikiran Kritis / Section D: General Knowledge/Critical Thinking \*\*\*

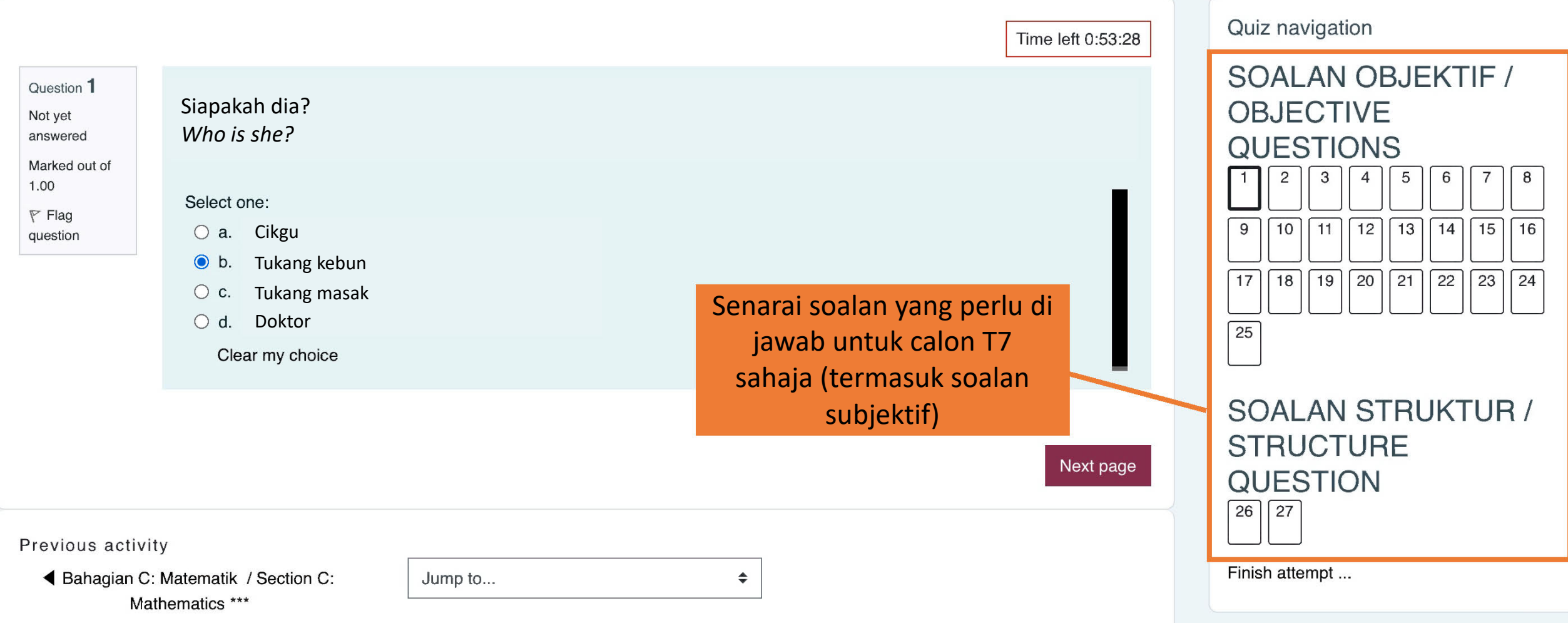

## Ujian Aptitud Apel(A) T7

Dashboard

My courses  $APEL(A) - T7$  Aptitude Test (12 April 2022) \*S7

Bahagian D: Pengetahuan Am/Pemikiran Kritis / Section D: General Knowledge/Critical Thinking \*\*\*

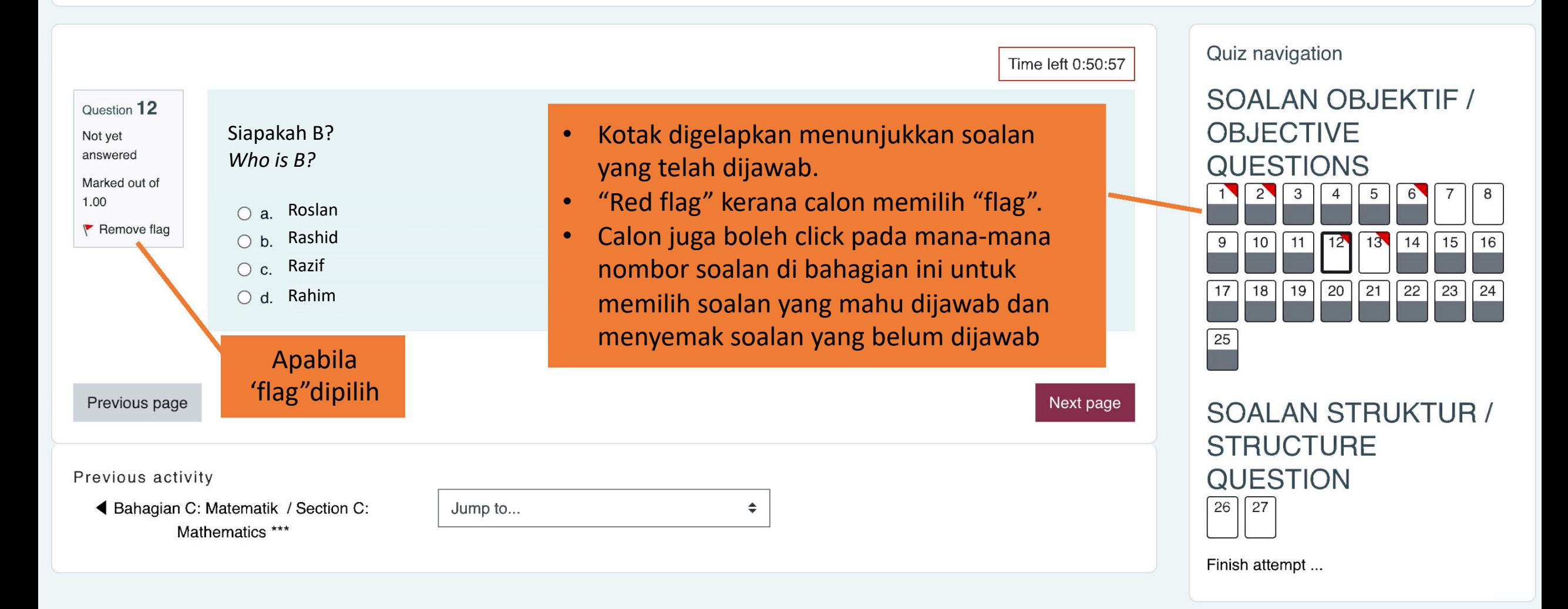

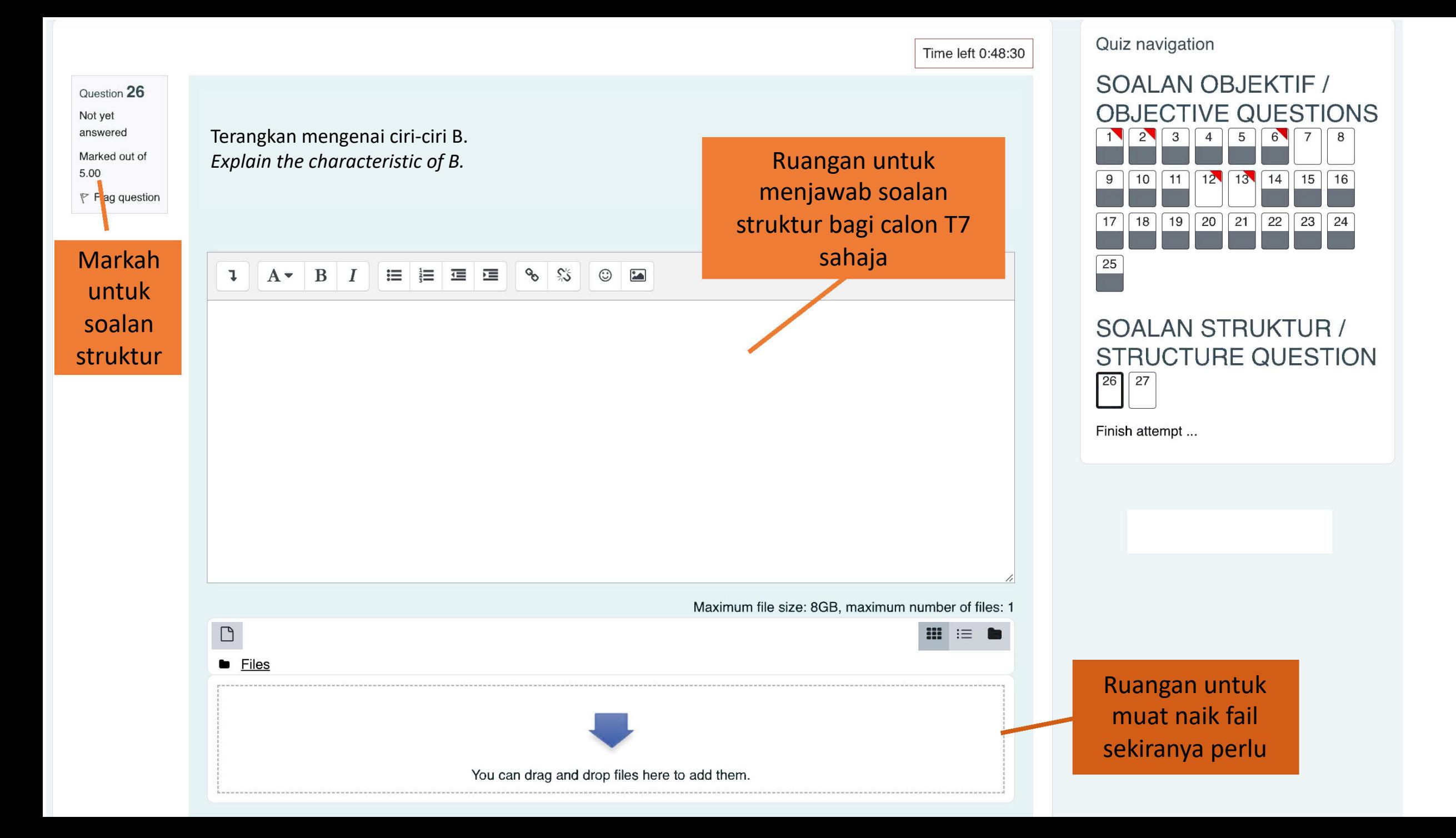

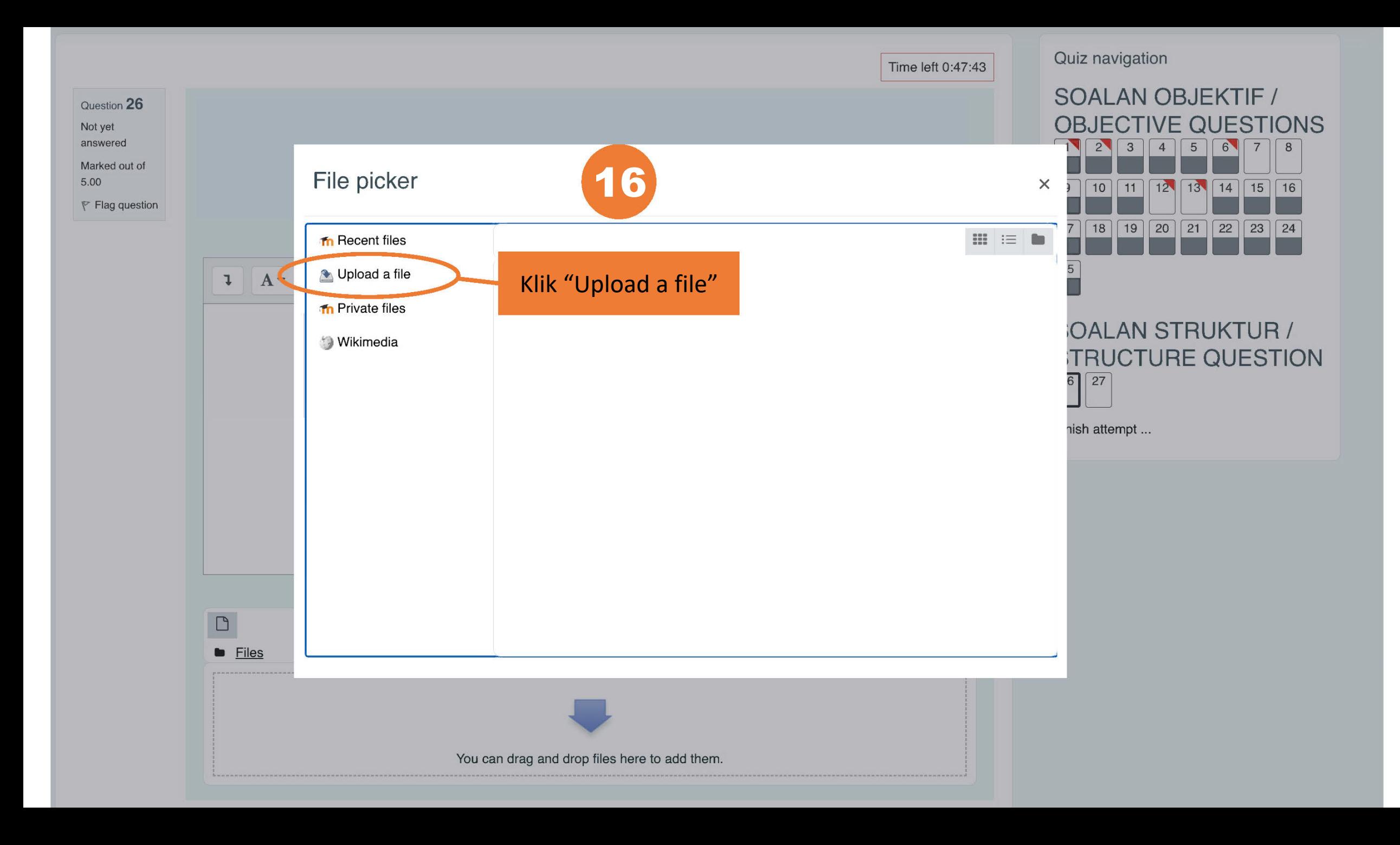

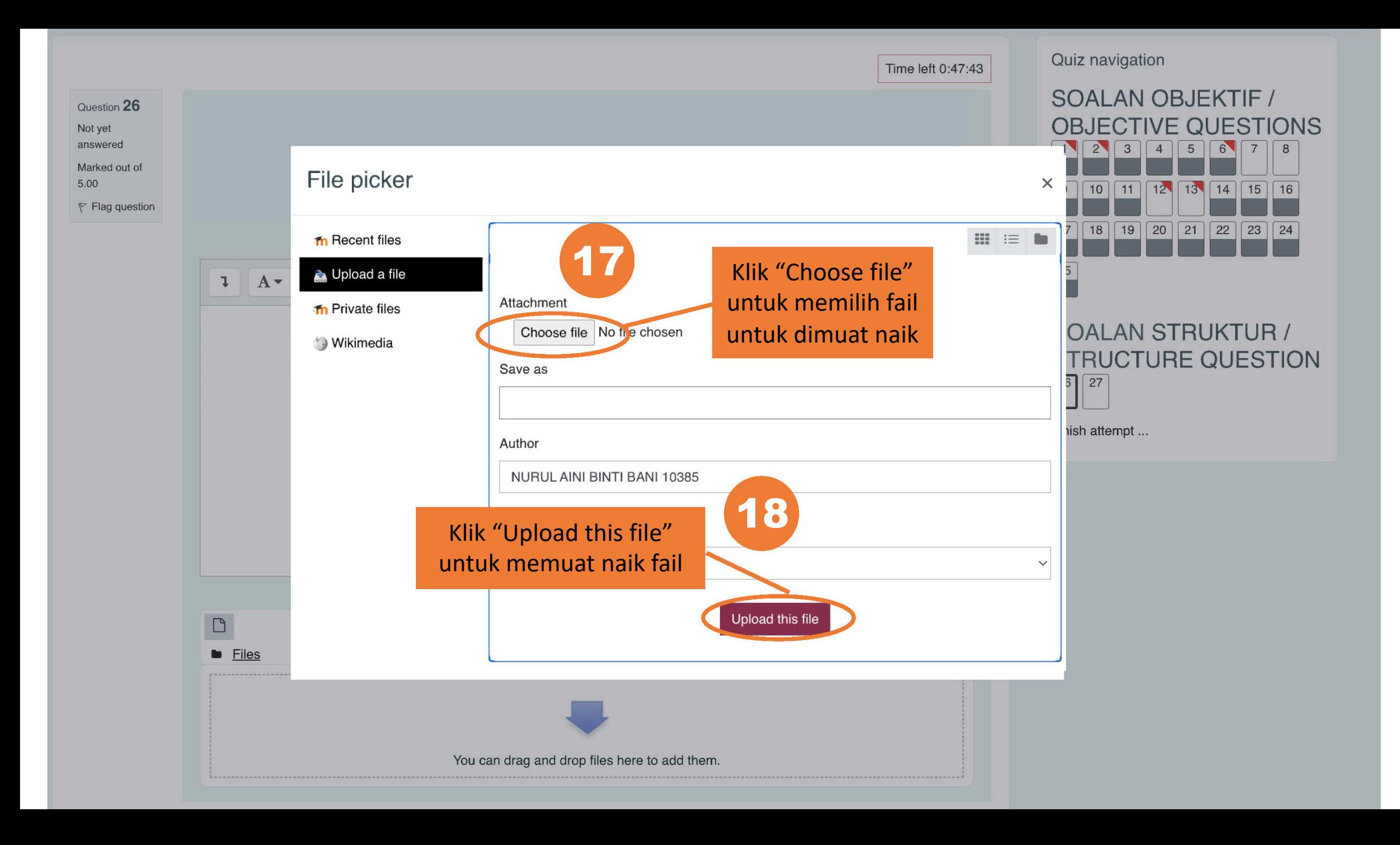

#### Knowledge/Critical Thinking \*

Bahagian D: Pengetahuan Am/Pemikiran Kritis Section D: General Knowledge/Critical Thinking

**TEMPOH MASA: 55 MINIT** 

**DURATION: 55 MINUTES** 

Pilih jawapan yang TEPAT.

Choose the BEST answer.

Attempts allowed: 1 This quiz opened at Saturday, 23 January 2021, 10:43 AM This quiz will close at Saturday, 23 January 2021, 11:38 AM

Time limit: 55 mins

#### Summary of your previous attempts

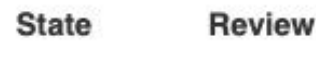

In progress

Continue the last preview

Sekiranya anda terkeluar daripada sistem disebabkan masalah internet dsb, anda boleh kembali semula kepada komponen tersebut dan akan keluar paparan seperti berikut. Sambung semula menjawab soalan dan click "continue the last preview"

#### Time left 0:06:36

This is my fight song Take back my life song Prove I'm alright song My power's turned on Starting right now I'll be strong

Question: Who is the writer's intended audience?

Select one:

 $\circ$  a. Future generation

 $\circ$  b. The public

 $\circ$   $\circ$  Students

 $\bullet$  d. Potential employers

Clear my choice

Klik "Finish attempt" setelah selesai menjawab semua soalan

Finish attempt ...

#### Previous page

Previous activity

4 Bahagian A: Bahasa Malaysia / Section A: Bahasa Malaysia

 $***$ 

Jump to...

 $\spadesuit$ 

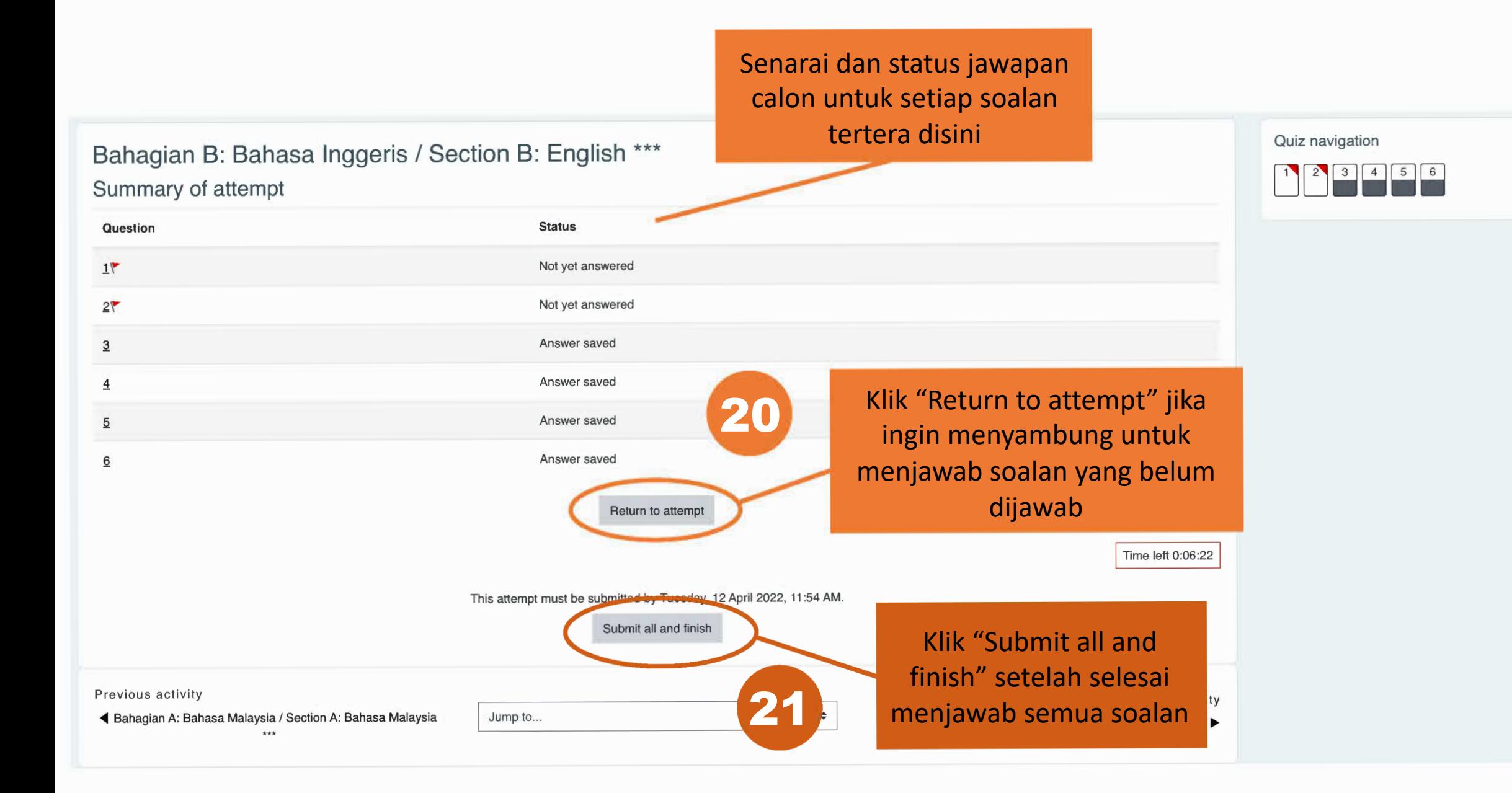

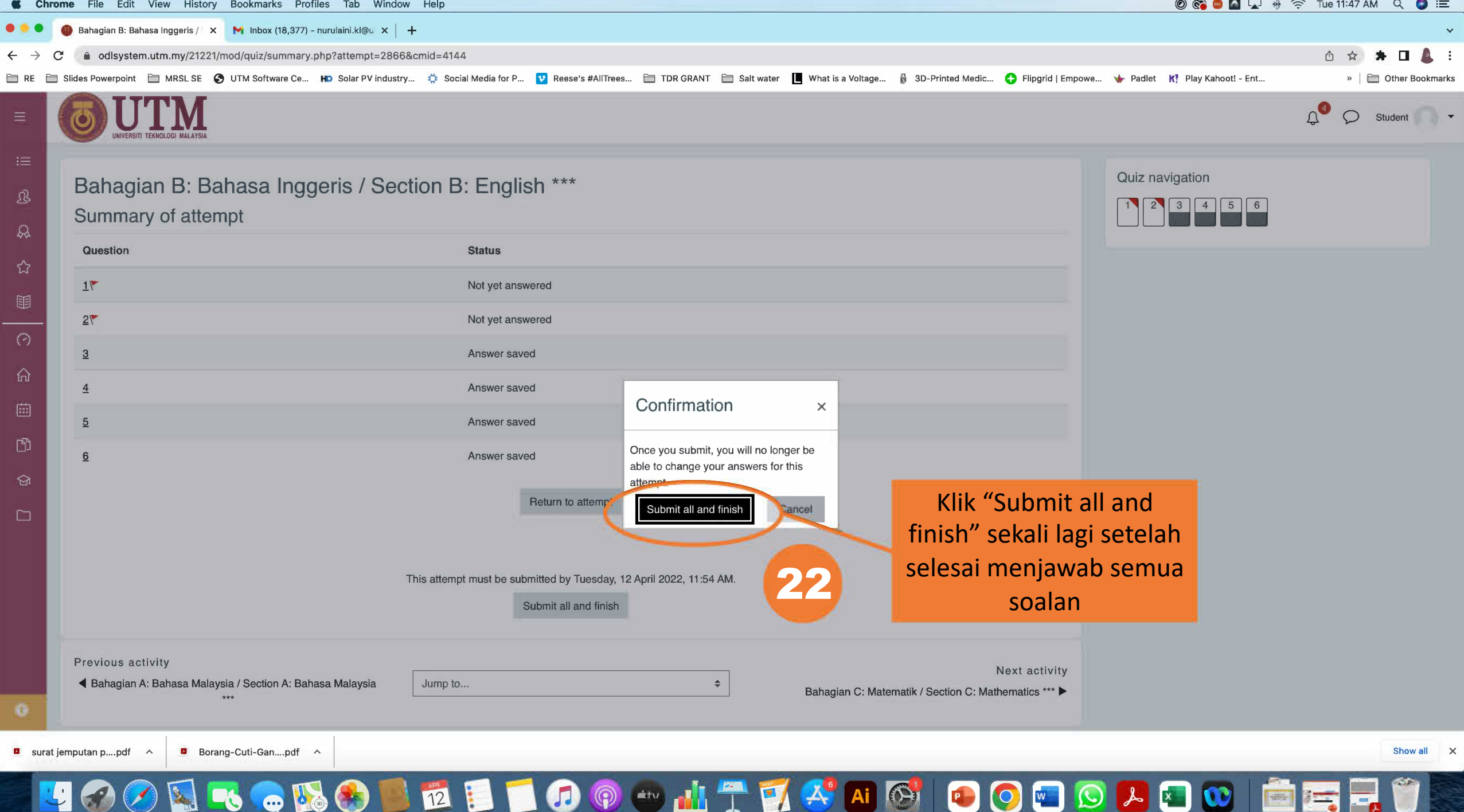

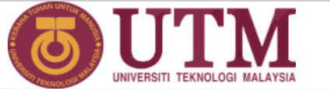

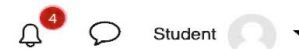

Ξ

 $\equiv$ 

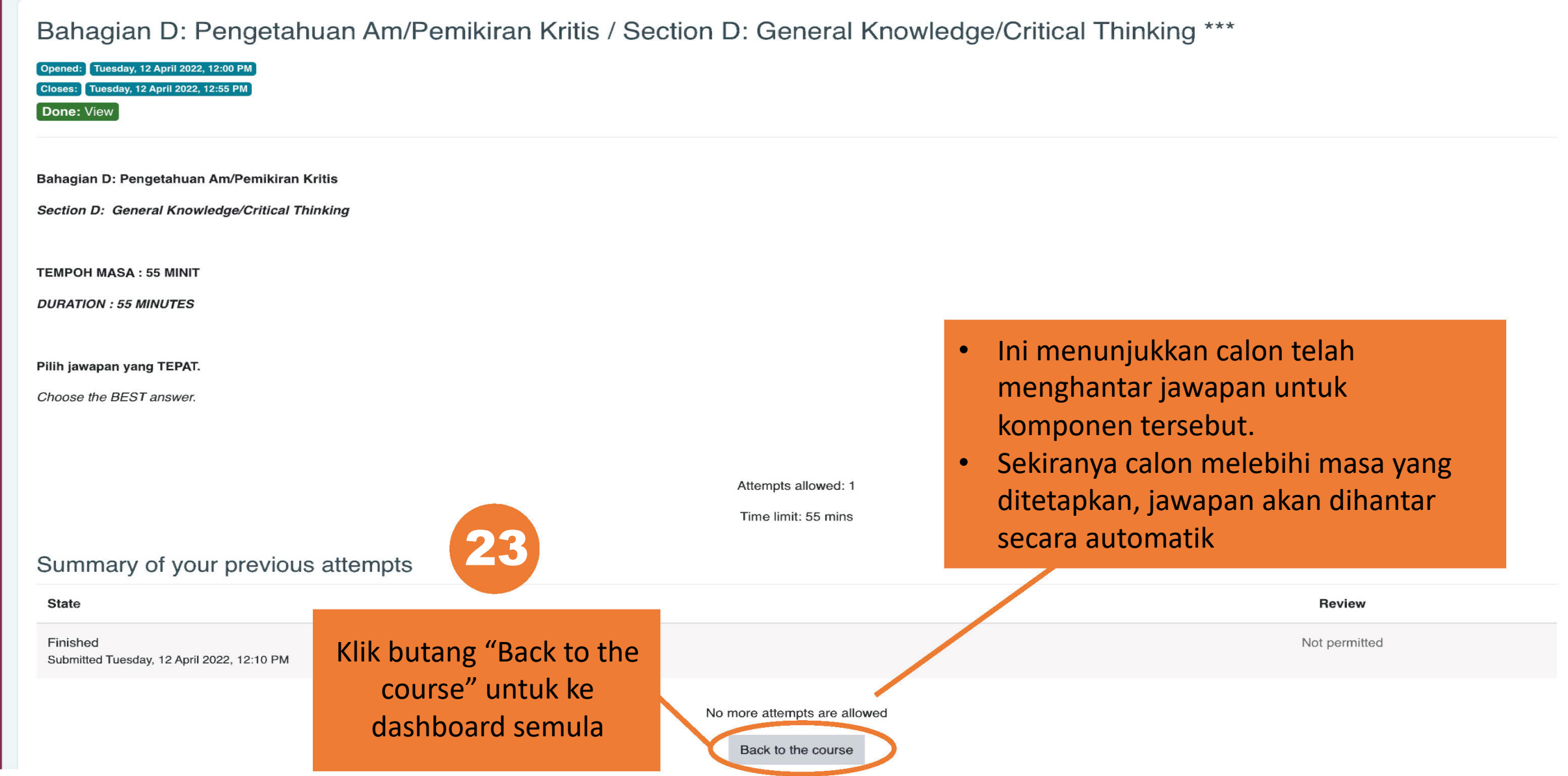

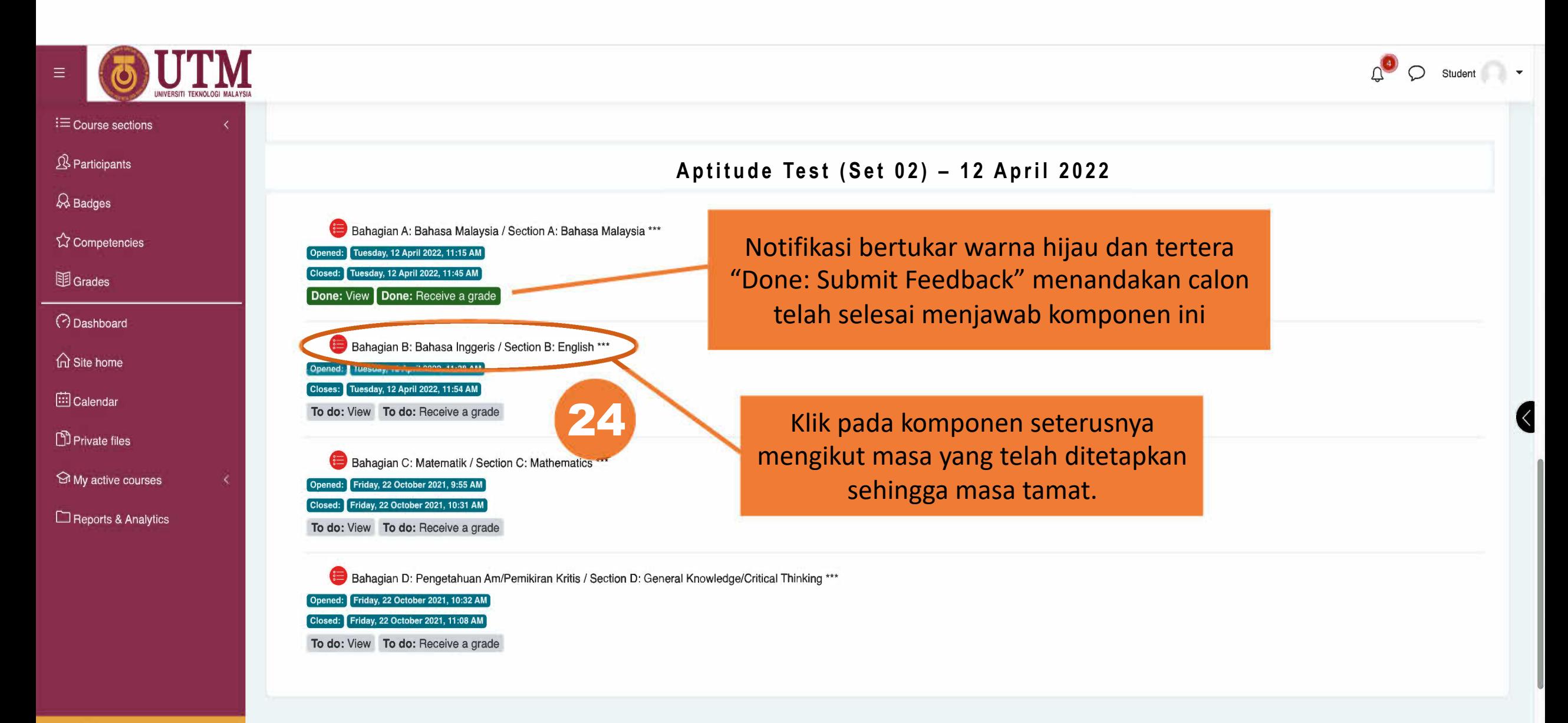

Accessibility settings

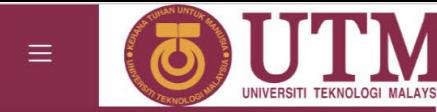

 $\Omega$ <sup>4</sup>  $\Omega$  student  $\Omega$  -

 $\equiv$  Course sections

**A** Participants

 $\mathcal{R}$  Badges

**公 Competencies** 

**围**Grades

**C** Dashboard

for Site home

 $\left| \overline{::}\right|$  Calendar

Private files

My active courses

Reports & Analytics

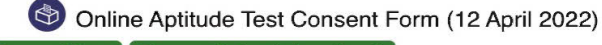

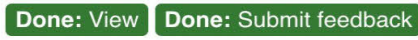

Click this link to agree to our Terms and Condition.

#### Aptitude Test (12 April 2022) \*S7

Bahagian A: Bahasa Malaysia / Section A: Bahasa Malaysia \*\*\*

Friday, 22 October 2021, 9:00 AM Opened:

Friday, 22 October 2021, 9:22 AM Closed:

Done: View

Bahagian B: Bahasa Inggeris / Section B: English \*\*\*

Opened: Friday, 22 October 2021, 9:23 AM

Closed: Friday, 22 October 2021, 9:44 AM

Done: View

Done: View

Bahagian C: Matematik / Section C: Mathematics \*\*\*

Bahagian D: Pengetahuan Am/Pemikiran Kritis / Section D: General Knowledge/Critical Thinking \*\*\*

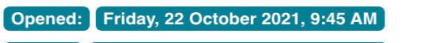

Closed: Friday, 22 October 2021, 10:42 AM Done: View

Opened: Tuesday, 12 April 2022, 12:00 PM Closes: Tuesday, 12 April 2022, 12:55 PM

Semua notifikasi bertukar hijau menunjukkan semua komponen telah selesai dijawab dan dihantar

Accessibility settings

# **TERIMA KASIH**